# **Troubleshooting System P Agents**

## **Archana K. Raghavan**

Presenter

#### **AIX/Power Systems Architecture: Internals**

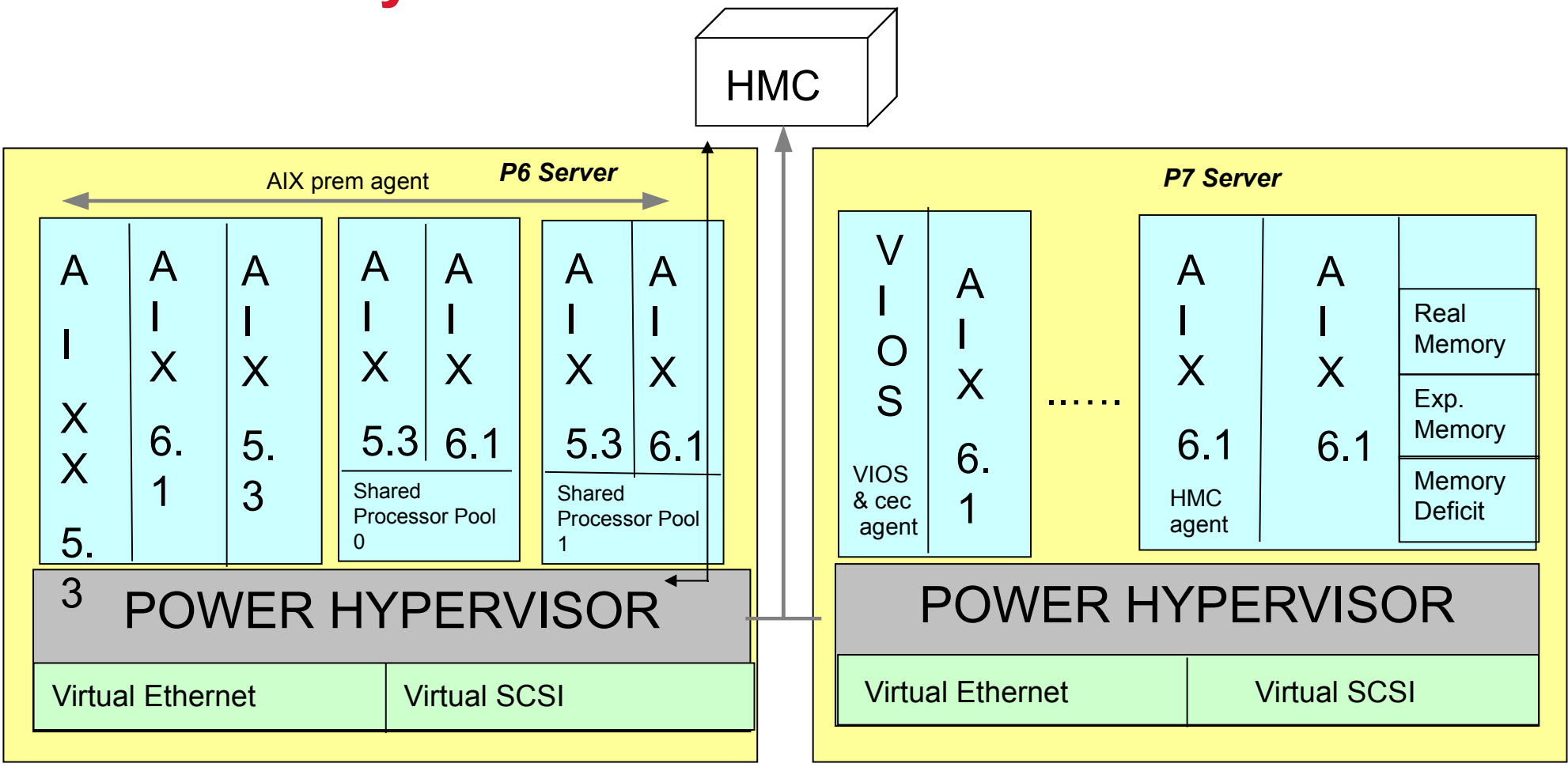

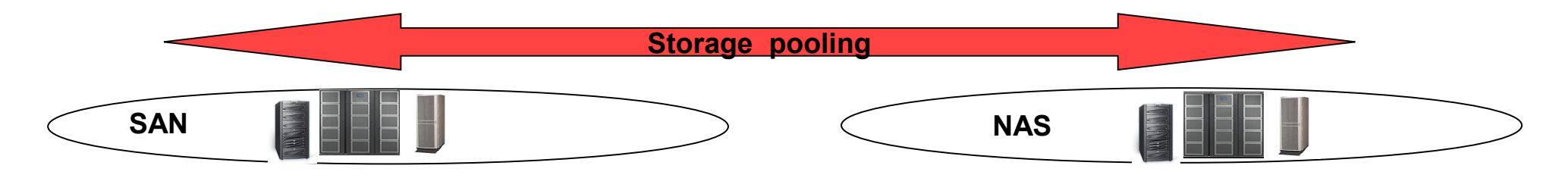

### **AIX premium agent – Troubleshooting**

- Sources of data collection
	- SPMI shared libraries
		- CPU, memory, process etc
	- Perl script (aixDataProvider.pl)
		- Network, Logical Volumes, Print Queues etc
- Data Collection No data found in the TEPS:
	- Are the aixDataProvider and the kpxagent processes running?
	- Is there a core dump?
		- #errpt -a will indicate a core dump
		- #snapcore <path to the core> \$CANDLEHOME/aix523/px/bin/aixDataProvider
	- Can the data Provider be started without the agent?
		- #export LIBPATH=\$CANDLEHOME/tmaitm6/aix523/lib #\$CANDLEHOME/aix523/px/bin/aixDataProvider &

#### **AIX Premium Agent - Troubleshooting**

#### • Data Collection – Bad Data

– Data Provider traces usually display the data that is being collected from SPMI libraries. Below are some snippets:

--------------------- regMetricGroup: Copying <LPAR/lcpu> into slot 0 regMetricGroup 1: Copying <LPAR/lcpu> into slot 0 regMetricGroup: stat\_counter 1 loop = 1

..... get\_SPMI\_values: entered

----------------------

And below, the values collected:

----------------------

Data Packet Time Mon Feb 6 15:17:44 2012 get values: entered SpmiGetValue: 4.00

----------------------

#### **AIX premium agent – Troubleshooting**

Tracing through the aixDataProvider and kpxagent logs: In the hostname\_px\_aixDataProvider-61\_\*.log

--------------------- 4F304378.0003-1:aixtranslator.c,1899,"dt\_RefreshStatSet") 14 initial SPMI pathnames for the 'CPU\_Summary' attribute group: (4F304378.0004-1:aixtranslator.c,1901,"dt\_RefreshStatSet") 'LPAR/lcpu' …

… (4F304378.0012-1:aixtranslator.c,1902,"dt\_RefreshStatSet") 14 expanded SPMI pathnames for the 'CPU\_Summary' attribute group: (4F304378.0013-1:aixtranslator.c,1907,"dt\_RefreshStatSet") 'LPAR/lcpu' -> 4.000000 ---------------------

For metrics being collected by the Perl script, the script can be run outside of the agent to verify the values:

# ./aixDataProvider.pl Physical\_Volumes

---------------------- hdisk0,active,rootvg,3,0,139776,38656,101120,28,72,2B08008304B50FHUS151414VL380008IBM H0scsi hdisk1,active,rootvg,5,0,139776,105472,34304,75,25,2B08008379630FHUS151414VL380008IBM H0scsi hdisk2,active,rootvg,4,0,139776,108288,31488,77,23,2B08008325A30FHUS151414VL380008IBM H0scsi hdisk3,active,rootvg,5,0,139776,134912,4864,97,3,2B08008325700FHUS151414VL380008IBM H0scsi ----------------------

- Communication with the HMC
	- On an AIX lpar, \$CANDLEHOME/aix523/pk/bin/key.pl script can be run to establish communication with the HMC.
		- Note: The key.pl script looks for openssh.base.client
	- On a VIOS lpar, the cfgsvc command creates a key pair. Manually authorize HMC to allow a connection.
		- Configure secondary HMC on VIOS second managing system=<hmcuser>@<host name of the secondary HMC>. fix for APAR: IV03965 is required. <http://www-01.ibm.com/support/docview.wss?uid=swg21424888>
	- Successful connection to the HMC the data provider log shows: ----------------------

check hmc version: cmd = </usr/bin/ssh -l hscroot tapshmc.tivlab.raleigh.ibm.com "lshmc -V | grep Version | cut -d: -f2" 2>/dev/null> gather\_hmc\_info: Grt 5 check hmc version: cmd = </usr/bin/ssh -l hscroot tapshmc.tivlab.raleigh.ibm.com "lshmc -V | grep Version | cut -d: -f2" 2>/dev/null> CEC viover = <2.2.0.0>

HMC Version: 7 ----------------------

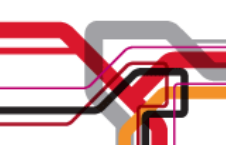

• Communication with the HMC

… ...

- Manually verify the connection to the hmc:
	- #ssh <hmc-user>@<hmc-hostname> "lshmc -V" returns the HMC version without prompting for a password.
- After HMC communication is established Next steps:
	- Obtains hardware resources for the cec:

--------------------------------------

• lshwres -m \"cec-name\" -r proc --level sys

```
--------------------------------------
CEC_CPU_Alloc= 6.000000 CEC_CPU_Unallocated= 0.000000 CEC_CPU_Total= 6.000000
CEC_CPU_Alloc_Pct= 100.00 CEC_CPU_Unallocated_Pct= 0.00 execute_procHMCstruct: CPU_Alloc=
6.000000 CPU_Unallocated= 0.000000 CPU_Total= 6.000000
getHMC_procstat6V: avail 6.0 unavail = 0.0 execute_procPoolHMCstruct: CPU_Shared_PoolSize 
6.0 
--------------------------------------
```
- Gets a list of lpars on cec to contact them individually
	- lssyscfg -r sys -m \"Power750-1\" -F type\_model,serial\_num lspartition -c \"8233-E8B\_106ED9P\"

-------------------------------------- Executing cmd /usr/bin/ssh -l hscroot hmc-name "lssyscfg -r sys -m \"cec-name\" -F type\_model,serial\_num " CEC Model Number 9110-510,102B3FF get\_Ispartition cmd2 /usr/bin/ssh -I hscroot hmc-name "Ispartition -c \"9110-510\_102B3FF\" " lsPart Scan1 <#1> Partition:<3, tapslpar2p.raleigh.ibm.com, 9.42.153.128> …

- Unmonitored LPARS (communication with individual lpars)
	- xmtopas needs to be running on all the lpars (including cec agent lpar)
	- UDP port 2279 needs to be opened
	- #topas -C should yield a list of lpars
	- If the above conditions are satisfied, data provider logs provide a clue as to what is wrong:

--------------------------- TIME: Mon Feb 6 13:23:13 2012 Leaving FEED host = <tapslpar> TIMEL Error: Mon Feb 6 13:23:15 2012 Unable to Open Lpar-first attempt <9.42.153.154> DEBUG: RSiErrno = 280 TIMEL Error: Mon Feb 6 13:23:20 2012 Unable to Open Lpar-second attempt <9.42.153.154> DEBUG: RSiErrno = 280 TIMEL Error: Mon Feb 6 13:23:25 2012 Unable to Open Lpar-third attempt <192.168.6.188> DEBUG: RSiErrno = 280

- --------------------------- – RsiErrno=280 implies that the cec agent attempted communicating to the lpar, but
- did not receive a response.

Note: topas and the cec agent don't use the same logic to communicate with lpars

#### – Another RSiErrno snippet

-------------------------------------------- Calling open Ipar with host tapslpar <> TIMEL Thu Oct 20 11:49:41 2011 Calling open Ipar: hostname = Domain = .raleigh.ibm.com open lpar: for index 0 <tapslpar> <> TIMEL: Thu Oct 20 11:49:41 2011 Before OPEN for Attempting RSiOpen for rh\_index: 0 TIMEL Error: Thu Oct 20 11:49:41 2011 Unable to Open Lpar-first attempt<> DEBUG: RSiErrno = 288 TIMEL Error: Thu Oct 20 11:49:41 2011 Unable to Open Lpar-second attempt <> DEBUG: RSiErrno = 288 TIMEL Error: Thu Oct 20 11:49:41 2011 Unable to Open Lpar-third attempt <> DEBUG: RSiErrno = 288 --------------------------------------------

- Notice above that the full hostname is missing
- IP address of the hostname is missing.
- RsiErrno=288 indicates a wrong parameter being passed.
- HMC needs to be configured to resolve IP addresses and hostnames.

- Data for LPARS "Not collected"
	- Typically an SPMI problem
	- Logs show: -------------------------------------------------------------------

```
FEED IS FROM <tapslpar.raleigh.ibm.com> lv=9
partition feed: hostname= tapslpar is capped val= -1 is shared= \ddot{y} is shared val=-1
partition feed: onlinemem= 12288 realsize= 3145728 is smt= \ddot{y} is smt val=-1 is capped= \ddot{y}smt_thrds = -1partition feed: vcpu = 2partition_feed: pcpu= -1.0 user= -1.0 kern= -1.0 wait=-1.0
  idle= -1.0partition feed:ent= -1.0 entc= -1.0 app=-1.00 pcpuinpool=
16.0 lcpu= 4.0 
  partition feed: osver str= AIX6.1 max cpu cap Pct = -1.00
  partition feed: pbusy= -1.0 lbusy= -1.0partition feed:osver=6.10 is shared= \ddot{v} physb= -1.4
inuse = 311\overline{2}859 vcsw= -1.00
partition feed: phi= -1.00 weight = 200.00
 ------------------------------------------------------------------------
```
- Negative numbers for metrics collected from libSPMI indicate that the agent is not receiving correct data from libSPMI.
- Additional details related to configuring agent on VIOS are dealt with in the VIOS section.
- Additional Tools
	- ptxrlog

# **VIOS Agent - Troubleshooting**

- AixDataProvider-61 binary is the same for VIOS and AIX premium agents
- In addition Network & Storage mappings from the HMC
	- aixDataProvider.pl Storage\_Mappings
	- aixDataProvider.pl Network\_Mappings
- Common Configuration Issues:
	- cfgsvc command fails on VIOS version 2.2.0.12-FP-24 SP-02 or VIOS 2.2.0.13-FP-24 SP03: <http://www-01.ibm.com/support/docview.wss?uid=swg21501447>
	- To configure the agent on VIOS: <http://www-01.ibm.com/support/docview.wss?uid=swg21432003> Note: Running key.pl in VIOS does not configure the agent correctly
	- Agents do not match the level VIOS (APAR IZ82947): http://www-01.ibm.com/support/docview.wss?uid=swg21448092 [Fixed in VIOS 2.2.1.0](http://eclient.lenexa.ibm.com:9082/DocFetcher/source/TechNote/1432538Fixed)

- Runs on any AIX Lpar
- Requires ssh communication to the HMC that is being monitored
- Multi-instance agent
- User need not be hscroot in some of the later versions – Note: HMC Viewer permission required for the HMC user
- Possible to invoke the hmcDataProvider process to check if it starts and runs:

\$export HMC\_HOSTNAME=<hostname> \$export HMC\_USERNAME=<hscroot> \$export LIBPATH=/opt/IBM/ITM/tmaitm6/aix523/lib \$hmcDataProvider -d

#### **Logs and trace requirements**

- Any kind of data related problem
	- Detailed data provider traces
	- pdcollect (\$CANDLEHOME/bin/pdcollect)
	- Logs and trace settings vary depending on the version.
		- [https://www.ibm.com/developerworks/mydeveloperworks/wikis/home?](https://www.ibm.com/developerworks/mydeveloperworks/wikis/home?lang=en#SystemPAgents-CommonTracing) [lang=en#SystemPAgents-CommonTracing](https://www.ibm.com/developerworks/mydeveloperworks/wikis/home?lang=en#SystemPAgents-CommonTracing)
- Data Provider cores
	- snapcore is required in addition to traces
- Sometimes a snap is also helpful
	- snap -r (answer yes if asked)
	- snap -gGik
	- snap -c
- Screenshots if applicable

#### **Identifying SPMI problems - TIPS**

- Data for several metrics for AIX premium, CEC and VIOS agents come from SPMI shared libraries.
- First step for every dataProvider Initalize SPMI.
	- SPMI Logger code present in /usr/samples/perfagent/tools
	- Can be compiled and used to check if SPMI initalizes outside of the agent
- APARs that affect System P agents (not released in a fix pack yet):

– IV04968: Running a spmi consumer e.g. ITM can show up symptoms like:

-------------------------- "Spmi: Common Memory locked by process 499712, requestor: 491768 (SiInit)ERROR: Unable to initialize SPMI interface."

-------------------------- The above message can be found in the hostname pc <hextimestamp>.log file. Above

\* pc = product code

Typically, the agent does not display any data in the portal.

### **Identifying SPMI problems - TIPS**

--------------------------

- APARs that affect System P agents (not released in a fix pack yet) contd...
	- IV04882: Running an spmi consumer e.g. ITM can show up symptoms like:

-------------------------- "Spmi: Common Memory locked by process 499712, requestor: 491768 (SiInit)ERROR: Unable to initialize SPMI interface."

– IV08573 SPMI:Incorrect CPU usage if LPAR IS 'dedicated' and 'donating'

### **Identifying SPMI problems - TIPS**

#### Symptom – No data seen in the portal

- Is the dataProvider (aixDataProvider-61 / cecDataProvider) process running?

Can the dataProvider be started independently

```
------------------
  # export LD_LIBRARY_PATH=$LD_LIBRARY_PATH:/opt/IBM/ITM/aix523/ui/lib 
  # export LIBPATH=$LIBPATH:/opt/IBM/ITM/tmaitm6/aix523/lib
  # ./aixDataProvider &
  [1] 11927642
  # ps -ef | grep aixData
  root 2490474 12058648 0 13:21:34 pts/0 0:00 grep aixData
 [1] + Done(1) ./aixDataProvider &
------------------
```
Is there a core dump? (Need a snapcore to analyze)

#### - Enable detailed data Provider logs. Details can be found in:

<https://www.ibm.com/developerworks/mydeveloperworks/wikis/home?lang=en#SystemPAgents-CommonTracing>

### **Identifying SPMI problems – Tips ...**

- Known SPMI issues with data Provider process not starting
	- SPMI apar: IZ78692 Problem allocating memory

<http://www-01.ibm.com/support/docview.wss?uid=swg21443608>

Log messages show:

--------------------------------

-------------------------------- ERROR createStatSet: Spmi: Memory allocation error (SiCreateStatSet)ERROR createStatSet: Spmi: Memory allocation error

- APAR: IZ89719

If agent is being started by a non-root user, check for the file: /tmp/Spmi.lock Should be owned by user starting the agent and should have permissions: -rwSr--r--

• http://www-01.ibm.com/support/docview.wss?uid=swg21459909

### **Historical Collection & Reporting**

- Data Collection
	- Agent Or
	- TEMS
- History directory controlled by variable in xx.ini file: – CTIRA\_HIST\_DIR
- Metafile (\*.hdr files) and the attribute data stored in History directory as specified above
- To determine last transfer of data to warehouse:
	- #strings \$CTIRA\_HIST\_DIR/khdexp.cfg
- Default reports only ship for VIOS and CEC agents
	- Known issue: IV13173 Reports don't work if cec agent monitors a remote CEC

#### **Resources**

- [http://publib.boulder.ibm.com/infocenter/tivihelp/v15r1/topic/com.ibm.itm.doc\\_6.2.2/paix](http://publib.boulder.ibm.com/infocenter/tivihelp/v15r1/topic/com.ibm.itm.doc_6.2.2/paix6221_user.pdf) [6221\\_user.pdf](http://publib.boulder.ibm.com/infocenter/tivihelp/v15r1/topic/com.ibm.itm.doc_6.2.2/paix6221_user.pdf)
- [http://publib.boulder.ibm.com/infocenter/tivihelp/v15r1/topic/com.ibm.itm.doc\\_6.2.2/pce](http://publib.boulder.ibm.com/infocenter/tivihelp/v15r1/topic/com.ibm.itm.doc_6.2.2/pcec6221_user.pdf) [c6221\\_user.pdf](http://publib.boulder.ibm.com/infocenter/tivihelp/v15r1/topic/com.ibm.itm.doc_6.2.2/pcec6221_user.pdf)
- [http://publib.boulder.ibm.com/infocenter/tivihelp/v15r1/topic/com.ibm.itm.doc\\_6.2.3/pvio](http://publib.boulder.ibm.com/infocenter/tivihelp/v15r1/topic/com.ibm.itm.doc_6.2.3/pviosagent6222_user.pdf) [sagent6222\\_user.pdf](http://publib.boulder.ibm.com/infocenter/tivihelp/v15r1/topic/com.ibm.itm.doc_6.2.3/pviosagent6222_user.pdf)
- [http://publib.boulder.ibm.com/infocenter/tivihelp/v15r1/topic/com.ibm.itm.doc\\_6.2.2/ph](http://publib.boulder.ibm.com/infocenter/tivihelp/v15r1/topic/com.ibm.itm.doc_6.2.2/phmc6221_user.pdf) [mc6221\\_user.pdf](http://publib.boulder.ibm.com/infocenter/tivihelp/v15r1/topic/com.ibm.itm.doc_6.2.2/phmc6221_user.pdf)
- Developer works wiki
	- [https://www.ibm.com/developerworks/wikis/display/tivolimonitoring/System+P+Age](https://www.ibm.com/developerworks/wikis/display/tivolimonitoring/System+P+Agents) [nts](https://www.ibm.com/developerworks/wikis/display/tivolimonitoring/System+P+Agents)
- Reports:
	- <http://www.youtube.com/watch?v=L6dqRGem3WQ>
	- http://www.youtube.com/watch?v=H\_6g\_oXpahM

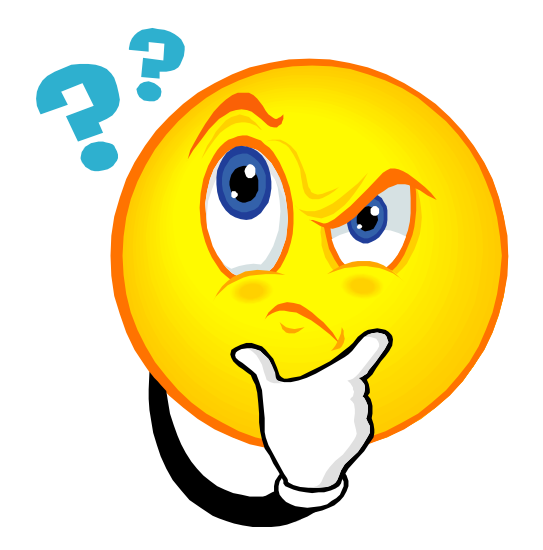

#### QUESTIONS?

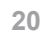